### **SOUL 2.0 網上學習平台**

以下為登入網站的步驟:

學員請照下頁所列的步驟登入網址.

1. 在你的桌⾯電腦或筆記型電腦, 先登入以下網址 [http://soul2.hkuspace.hku.hk.](http://soul2.hkuspace.hku.hk/)

2. 輸入帳號及密碼

- 於 User Group 選擇 **"Student"**後按 **"Login"**

- 帳號即學生編號 (10XXXXXX 或 20XXXXXX · 學生編號亦可於網上報名的收據, 以及終生學員證 的條碼上找到)

## **尋找你的學⽣編號**

如學員不知道⾃⼰的學⽣編號, 可於直接登入 [https://its.hkuspace.hku.hk/forget-username-student/,](https://its.hkuspace.hku.hk/forget-username-student/) 依照指出輸入資料。系統會協助你取得你的學生編號

### **輸入密碼⽅法**

#### **新學員**

- 登入網址 [http://soul2.hkuspace.hku.hk](http://soul2.hkuspace.hku.hk/) 後直接按**"Yes, help me Login"**
- 按指⽰輸入資料, 便可重設密碼。然後再次登入 **(註: 如學員已曾使⽤**

**SOUL 2.0 或曾使⽤⽇語及韓語 E-Learning, 並曾更改密碼, 請使⽤現有密碼登入)**

3. 在 " My Courses"選擇" THAIXXXX-XXXX-XXXX-XX" (每級的課程編號都不同,請依照學員自己 的編號選擇)

注意: 學⽣證號碼(Student No.)和密碼均屬個⼈機密資料,請學員切記保密.

另外,學院新增 SOUL 2.0 手機應用程式, 令學員學習更具彈性。可於 Android Google Play 及 Apple App store 下載(關鍵字: HKUSPACE/HKU SPACE/ SOUL)

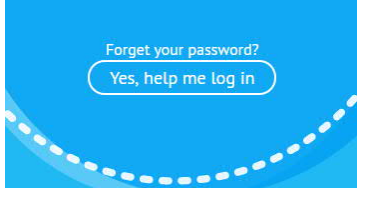

# **SOUL 2.0 System**

Follow the steps below to login.

- 1. Go to the SOUL 2.0 website at [http://soul2.hkuspace.hku.hk](http://soul2.hkuspace.hku.hk/)
- 2. Enter your Username and Password.
	- Select **"Student"** at **"User Group"** and click **"login"**
	- Username is your student number (10XXXXXX or 20XXXXXX), which can be found on the
	- Lifelong Learner Card or the receipt generated from Online Enrolment Services.

# **Find out your student number**

If you don't know your student number, please enter the link [https://its.hkuspace.hku.hk/forget](https://its.hkuspace.hku.hk/forget-username-student/)[username-student/](https://its.hkuspace.hku.hk/forget-username-student/) and follow the instruction. System will help you to retrieve your number.

## **Insert the password**

**New Student**

**-** Go to the SOUL 2.0 website at [http://soul2.hkuspace.hku.hk](http://soul2.hkuspace.hku.hk/) . Click

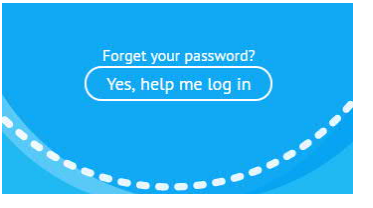

- **"Yes, help me login"** and follow the instruction. System will help you to reset your password**. (If you used the SOUL 2.0 or Japanese/ Korean E-Learning before, please use your old password.)**
- 3. Click **"THAIXXXX-XXXX-XXXX-XX"** (your enrolled course) in "**My Course**"

NOTE: Please keep your username and password confidential.

"HKU SPACE SOUL" mobile app is integrated with SOUL 2.0 platform which enables learners to enjoy greater flexibility. For download, please visit Android Google Play and Apple App Store. (Keyword: HKUSPACE/HKU SPACE/ SOUL)